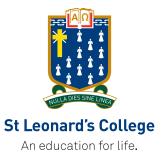

# St Leonard's College Schoolbox App Installation and Initial Set-up

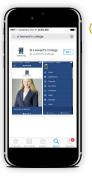

#### Login

As the School App is customised for you, you will be asked to login using your existing Schoolbox details.

### Download App

To download the St Leonard's College Schoolbox App, simply search for St Leonard's College in iTunes or Play Store.

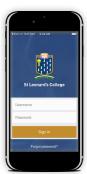

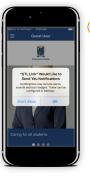

#### Notifications

Once you successfully login, you will be asked to receive notifications. Be sure to allow these to ensure that you receive all updates from our school.

## Dashboard

From here you will be taken to the Schoolbox app dashboard.

|   | * ·                 |
|---|---------------------|
|   | o Testfight 9:52 AM |
|   | Home                |
| P | Notifications       |
|   |                     |
|   |                     |
|   | Timetable           |
|   |                     |
| 8 |                     |
|   |                     |
|   |                     |
|   | Home   Settings     |

#### **More Options**

To access more items simply tap the menu icon in the top left corner (three horizontal lines) to launch the menu and allow you to navigate to certain areas of your Schoolbox profile including:

- Notifications
- Calendar
- Due Work
- Timetable
- News
- Contacts
- Links

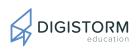